# Instruction on running cis-X

#### **Table of Contents**

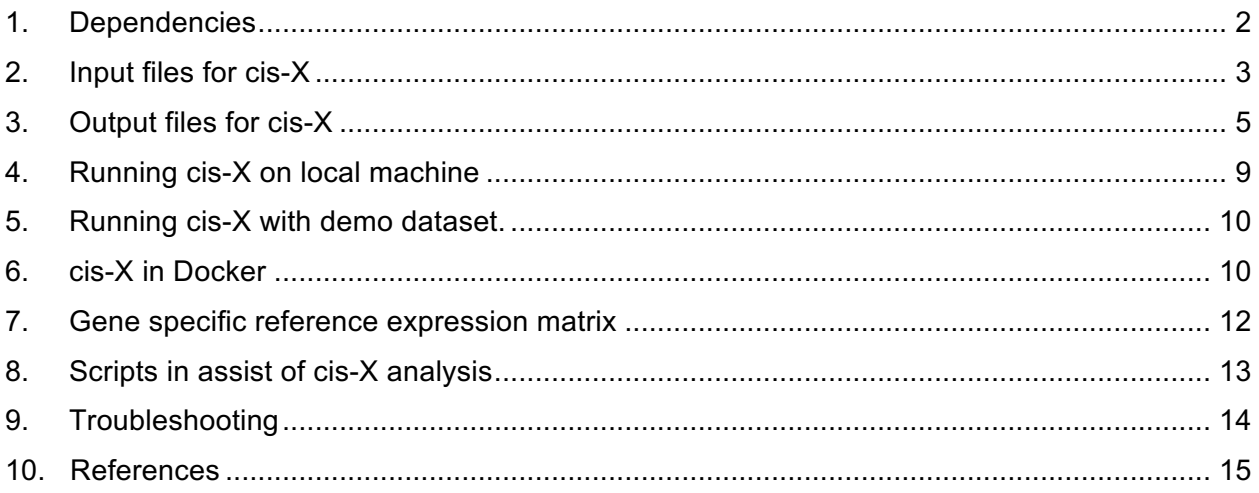

Note: all the genomic coordinates should be in hg19 (GRCh37).

Please contact Yu Liu (yu.liu@stjude.org, liuyu@scmc.com.cn) for questions.

## 1. Dependencies

cis-X requires the following tools.

- Perl (https://www.perl.org/). cis-X was tested with perl ver 5.10.1 or up.
	- o Data::Compare (https://metacpan.org/pod/Data::Compare).
- R (https://www.r-project.org/). cis-X was tested with R ver 3.1.0 or up.
	- o multtest (https://www.bioconductor.org/packages/release/bioc/html/multtest.html).
- Java (http://www.oracle.com/technetwork/java/javase/downloads/index.html). cis-X was tested with java ver 1.8.0 66 or up.
- FIMO<sup>1</sup> (http://meme-suite.org/tools/fimo). cis-X was developed with MEME ver 4.9.0.
- twoBitToFa (https://genome.ucsc.edu/goldenpath/help/twoBit.html).

The following files need to be prepared as reference/annotation files for cis-X run.

- "GRCh37-lite.2bit". GRCh27-lite.fa.gz file was downloaded from http://genome.wustl.edu/pub/reference/GRCh37-lite/ and transformed into GRCh37-lite.2bit by faToTwoBit from http://hgdownload.soe.ucsc.edu/admin/exe/.
- "hg19 refGene" and "hg19 refGene.bed". RefSeg gene predictions in hg19 could be downloaded from UCSC table browser (http://genome.ucsc.edu/cgi-bin/hgTables). The "hg19\_refGene.bed" file is a chopped version of "hg19\_refGene", generated with script "hg19\_refGene2bed.pl" provided along with cis-X.
- "HOCOMOCOv10\_HUMAN\_mono\_meme\_format.meme". Matrix for transcription factor binding motif models in MEME format from HOCOMOCO<sup>2</sup>. cis-X was developed with version 10 models at http://hocomoco11.autosome.ru/downloads\_v10.
- "HOCOMOCOv10 annotation HUMAN mono.tsv". Annotation table for the motif models downloaded from http://hocomoco11.autosome.ru/downloads\_v10.
- "hESC.combined.domain.hg19.bed". Topologically associating domains defined by Hi-C technology in Human ES Cell (H1) in previous study $^3$ . The topological domains are downloaded from http://chromosome.sdsc.edu/mouse/hi-c/download.html. The original TAD was in hg18 and need to be lifted to hg19 through liftOver from UCSC genome browser (http://genome.ucsc.edu/cgi-bin/hgLiftOver).
- "ImprintGenes.txt". Imprinting gene list could be downloaded from http://www.geneimprint.com/site/genes-by-species.
- "roadmapData.enhancer.merged.111.bed", "roadmapData.promoter.merged.111.bed" and "roadmapData.dyadic.merged.111.bed". These three files are DNaseI-accessible regulatory regions annotated from Roadmap Epigenomics project<sup>4</sup>. Files for individual cell lines are downloaded from https://egg2.wustl.edu/roadmap/web\_portal/DNase\_reg.html#delieation and merged into these three files, for enhancer, promoter and dyadic separately. The merged files contain total 8 columns, with the first 6 columns as same as in the original bed files and additional 2 with the cell line name and tissue of origins.

## 2. Input files for cis-X

• List of single nucleotide markers. A tab delimitated text file contains both germline polymorphisms and somatic variants present in the tumor genome, A header line is mandatory with exact column name as listed below. This file could be output from multiple variant calling tools. The demo data set provided with cis-X was generated from Bambino<sup>5</sup>.

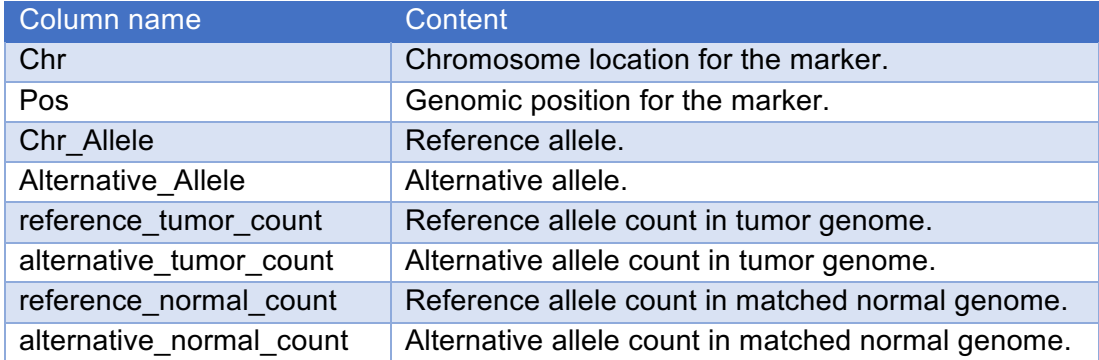

- CNV/LOH regions. A tab delimitated text file following the bed format, contains all the genomic regions carrying copy number variation (CNV) or loss of heterozygosity (LOH). A header line is mandatory in the file with minimal 3 columns including "chrom", "loc.start" and "loc.end". A file contains only header line need to be provided if there is no copy number alterations or loss of heterozygosity in the genome under analysis. Any marker sit in the CNV/LOH region will be filtered out. CONSERTING $<sup>6</sup>$  is used to generate the CNV/LOH</sup> regions in the demo data set.
- Somatic SNV/Indel list. A tab delimitated text file contains somatic sequence mutations present in the genome under analysis, including single nucleotide variants and small insertion/deletions. A header line is mandatory with the columns "chr", "pos", "ref allele", "mutant allele" and "mutation type" (either snv or indel). The somatic mutations in the demo data set was analyzed by Bambino<sup>5</sup> and followed by post processing as previously described<sup>7</sup>. Note that the coordinate used in indel is "after" the inserted sequence. A file contains only header line is needed even if no somatic SNV/Indel is present in the sample under analysis.
- Somatic CNV. A tab delimitated text file contains the genomic regions with somatic acquired copy number aberrations in the cancer genome. A header line is required, with columns "chr", "start", "end" and "log2Ratio". The somatic copy number aberration in the demo data set is generated with CONSERTING $^6$ . A file contains only header line is needed even if no somatic SNV/Indel is present in the sample under analysis.
- Somatic SV. A tab delimitated text file contains the somatic acquired structural variants present in the cancer genome. A header line is mandatory, with the following columns. The structural variants used in the demo data set is generated by  $\mathsf{CREST}^8$ . A file contains only header line is needed even if no somatic SNV/Indel present is in the sample under analysis.

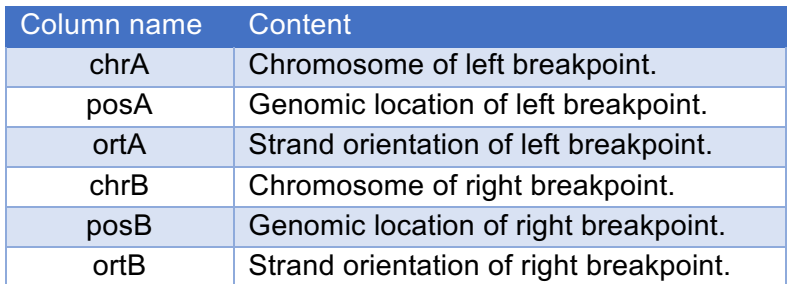

- RNA-seq bam file and index file. The demo data set was aligned to hg19 with StrongArm (Rusch M, et al, manuscript in preparation), as previously described $9$ . Alternatively, we recommend user to use  $STAR^{10}$  for RNA-seq alignment.
- Gene expression table. A tab delimitated text file contains gene level expression for the tumor under analysis, in FPKM (the number of fragments per kilobase of transcript per million mapped reads). The FPKM should be generated with HTseq-count<sup>11</sup>, following the script provided along with cis-X, as previously described<sup>12</sup>. This is important so that the data is comparable with the values presented in the gene specific reference expression matrix generated from a larger cohort. GENCODE v19

(https://www.gencodegenes.org/releases/19.html) should be used as the gene model.

• Gene specific reference expression matrix. A set of 3 expression reference files for the outlier high expression test, including the genes expression reference for "white-list" genes, "bi-allelic" reference and expression from the whole cohort, as described in the online methods section of the manuscript. Currently, we have built this reference set for pediatric Tlineage acute lymphoblastic leukemia (T-ALL) and acute myeloid leukemia (AML) from previous study<sup>13</sup>. These files are packed along with cis-X. It is important to use a reference expression matrix matching the tissue type of the tumor under analysis. Please follow section 7 "Gene specific reference expression matrix" below on how to build customized reference expression matrix.

# 3. Output files for cis-X

The following files will be delivered as result. The "sample\_id" provided by user is used as prefix for the output files by default. The results files are located in a directory named with [PREFIX], together with intermediate files for debugging purpose under [PREFIX]/working\_space/.

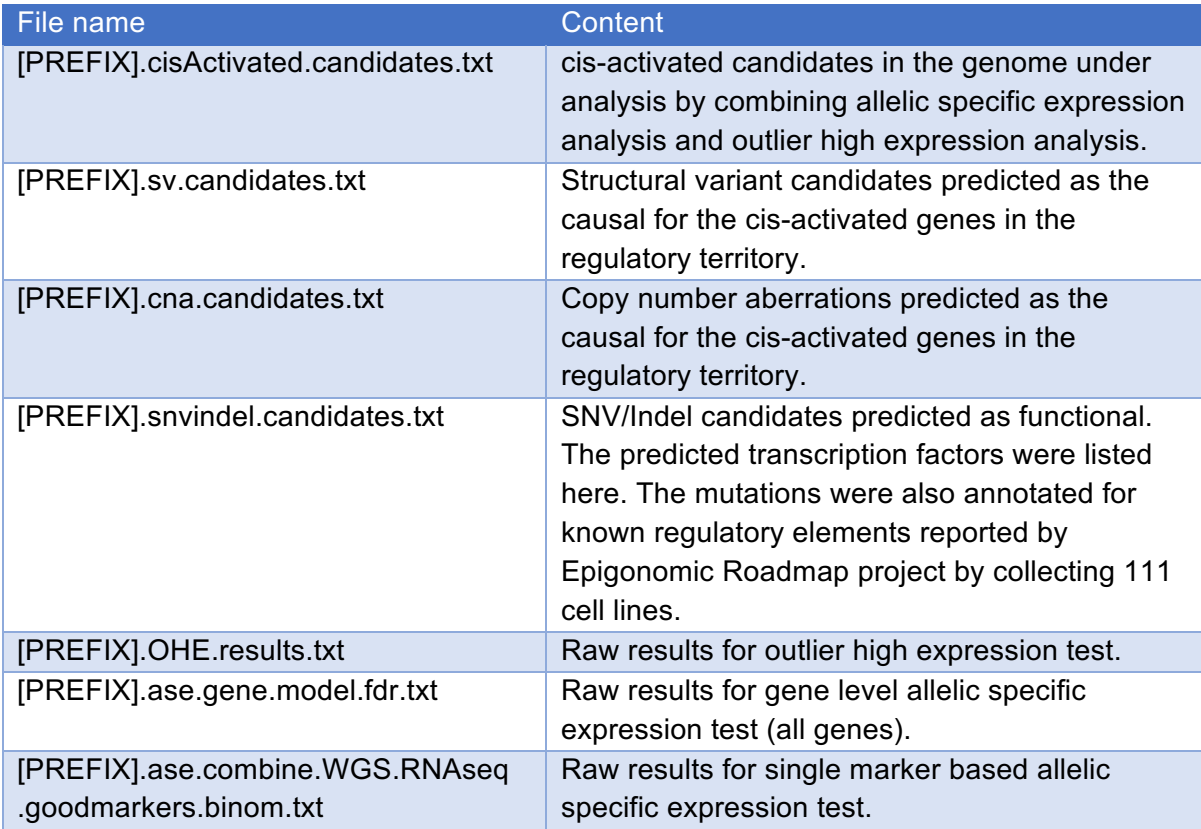

Columns in each file are listed below.

1) [PREFIX].cisActivated.candidates.txt

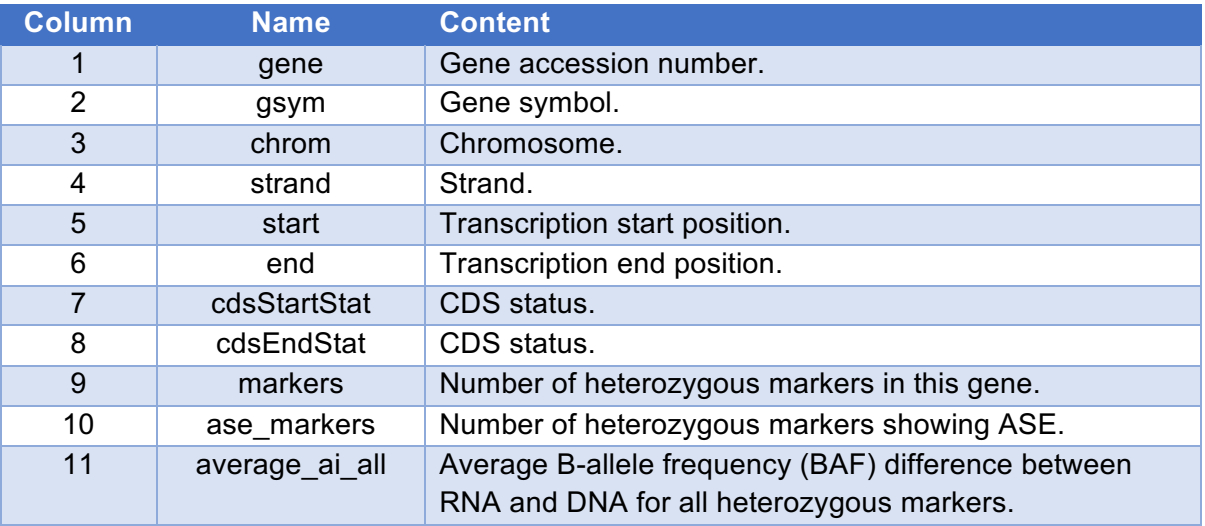

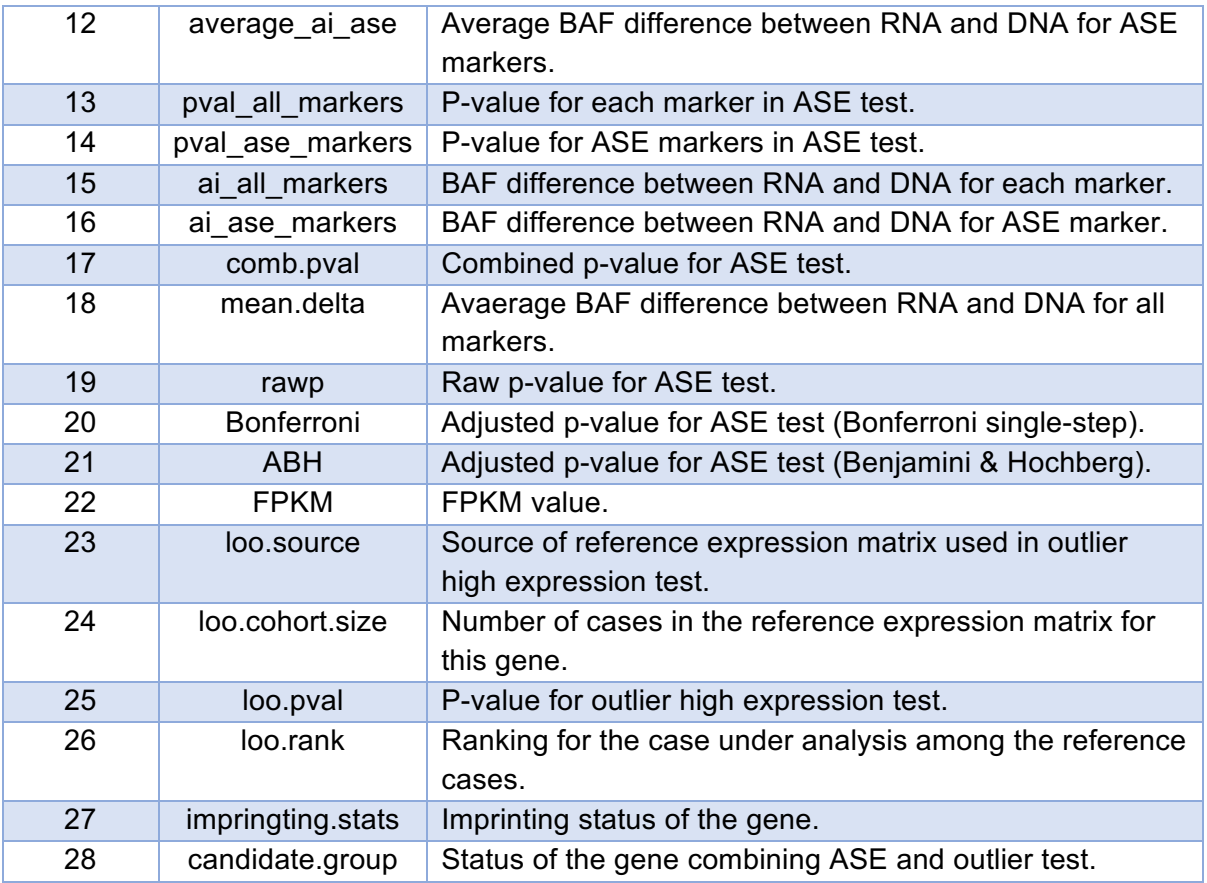

#### 2) [PREFIX].sv.candidates.txt

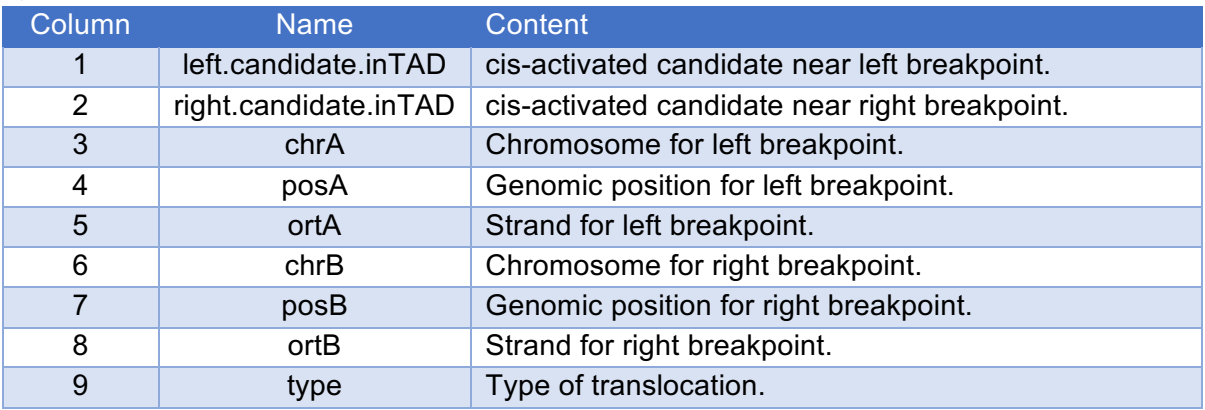

### 3) [PREFIX].cna.candidates.txt

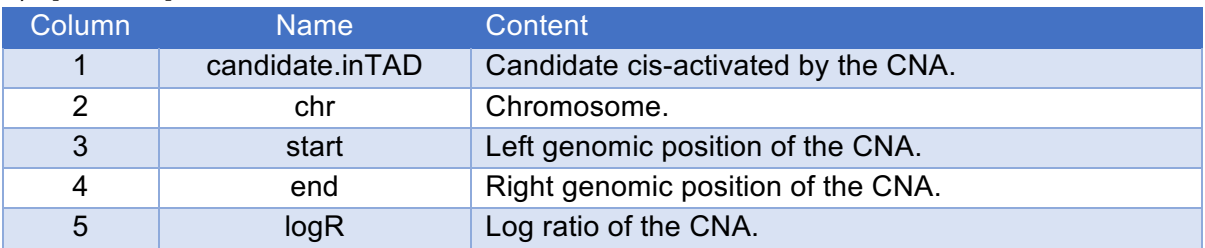

### 4) [PREFIX].snvindel.candidates.txt

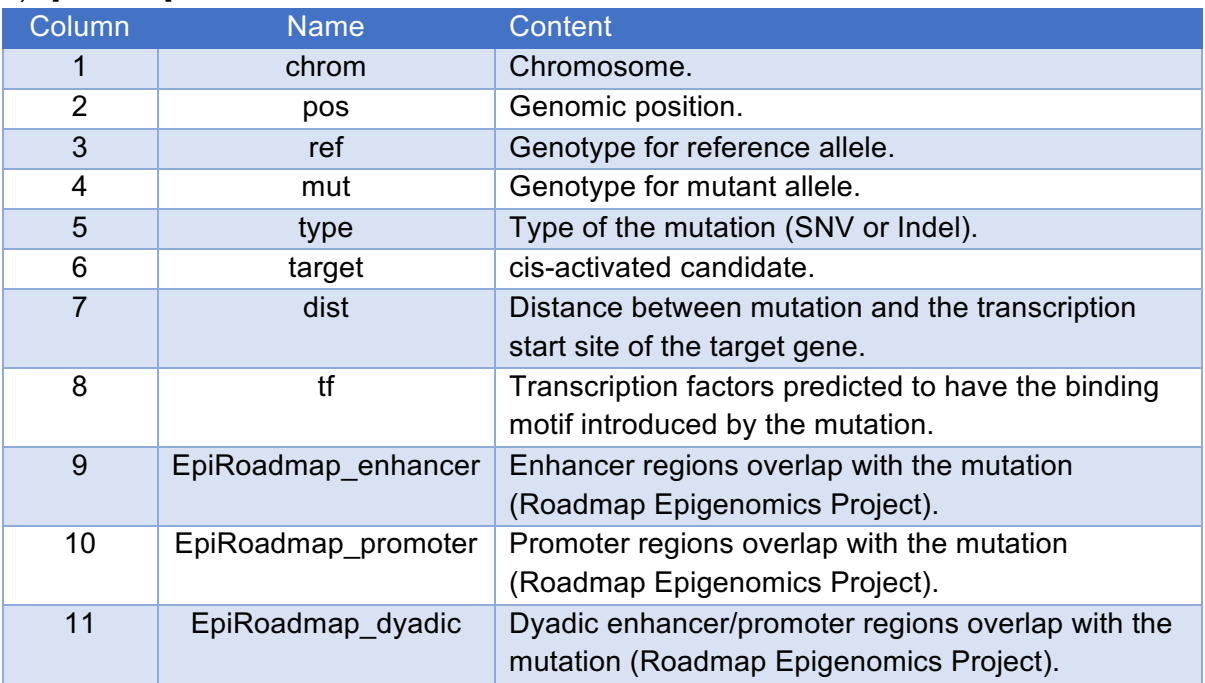

#### 5) [PREFIX].OHE.results.txt

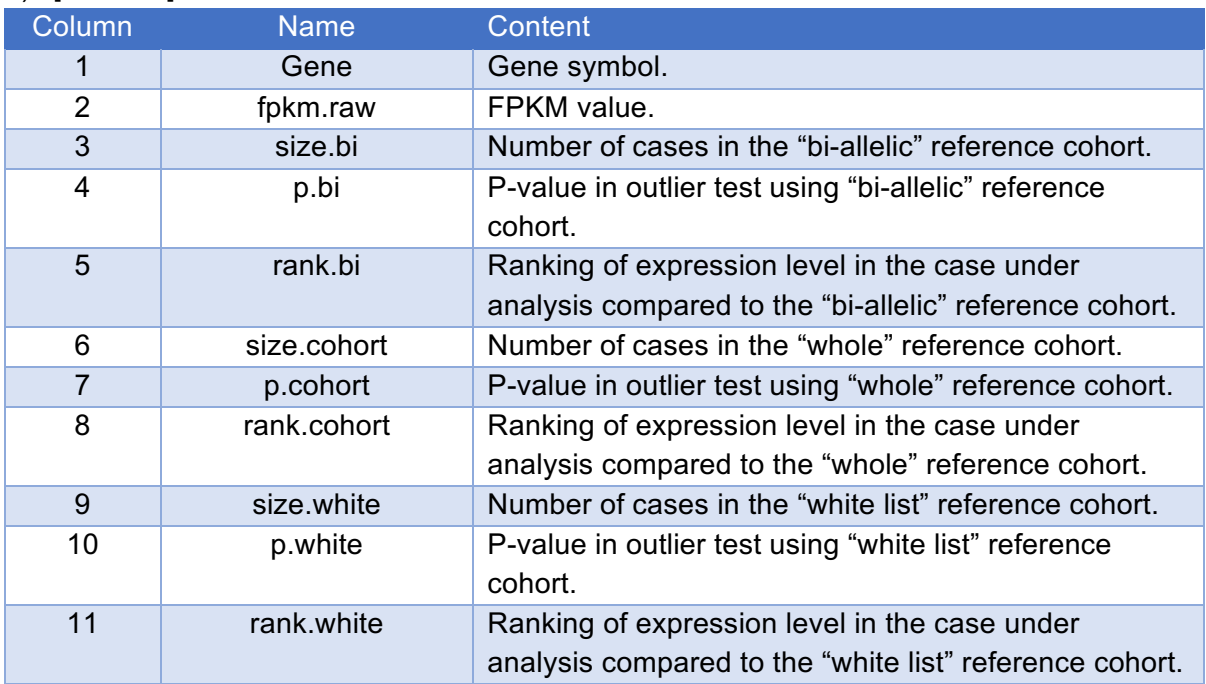

#### 6) [PREFIX].ase.gene.model.fdr.txt

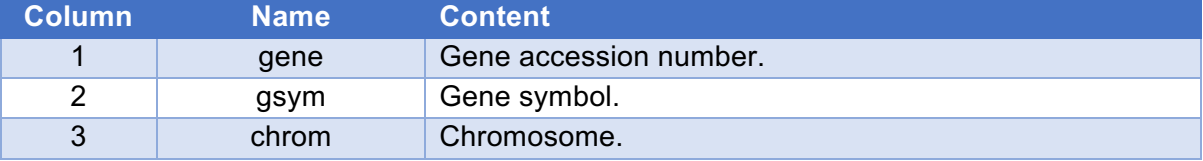

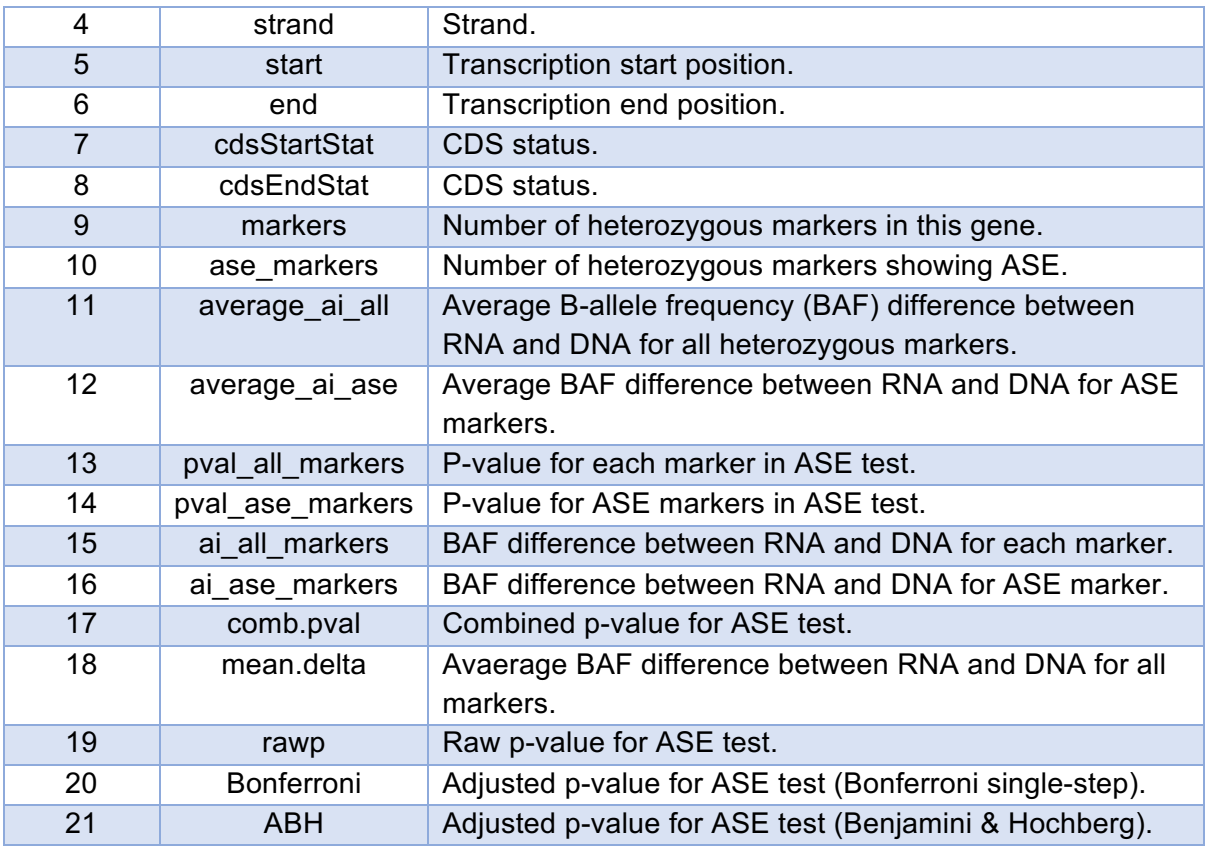

#### 7) [PREFIX].ase.combine.WGS.RNAseq.goodmarkers.binom.txt

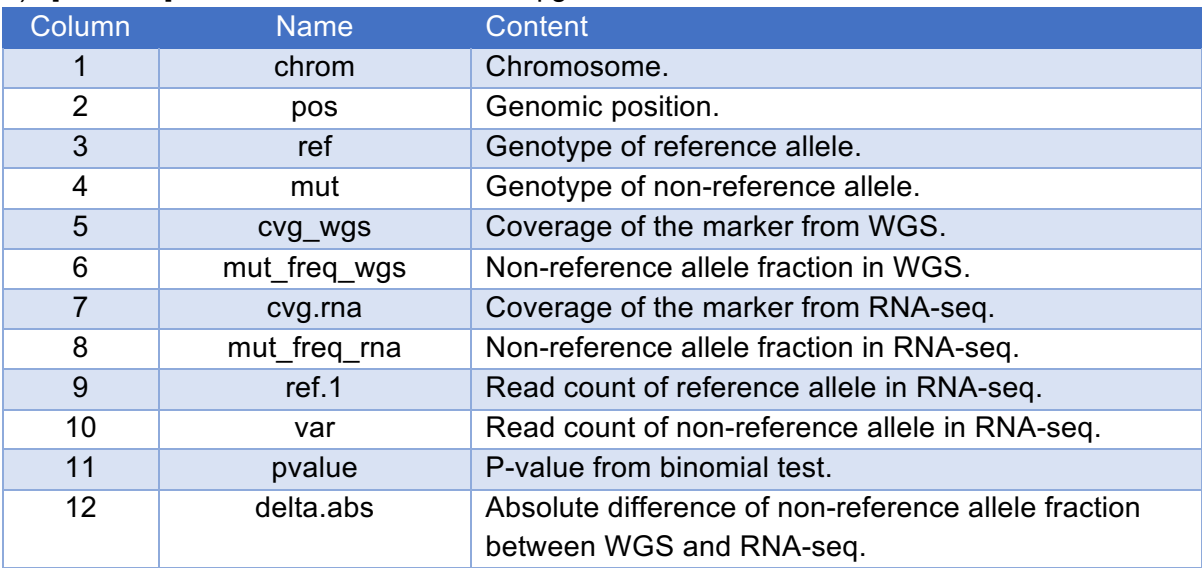

### 4. Running cis-X on local machine

- Download cis-X from https://www.stjuderesearch.org/site/lab/zhang/cis-x, and extract the package to a working directory. This directory will be referred to as  $\Sigma S \times HOME$ .
- Install the dependencies and references as described in "Dependencies". Tools are expected to be available in PATH. References must be placed in \$CIS X HOME/refs/external.
- Set up the paths for both cis-X and its dependencies.
	- \$ CIS\_X\_HOME=[Your cis-X source directory]
	- \$ V2M\_HOME=\$CIS\_X\_HOME/vendor/variants2matrix
	- \$ export PATH=\$CIS\_X\_HOME/bin:\$V2M\_HOME/bin:\$PATH
	- \$ export PERL5LIB=\$V2M\_HOME/lib/perl
	- \$ export CLASSPATH=\$(ls \$V2M\_HOME/lib/java/\* | paste -sd ":" -)
- Use the  $cis-X$  run command to run cis-X.

```
$ cis-X run \
    $SAMPLE_ID \
     $WORKING_DIR \
    $MARKERS \
   $CNV LOH REGIONS \
    $BAM \
   $GENE EXPRESSION TABLE \
     $SOMATIC_SNV_INDEL \
     $SOMATIC_SV \
    $SOMATIC CNV \
     $DISEASE
```
See "Input files for cis-X" for more details on how inputs are prepared. Please provide FULL path to the input files from the command line above.

\$DISEASE can be one of "TALL" or "AML", both which are distributed with cis-X under \$CIS X HOME/refs/diseases. See "Gene specific reference expression matrix" to generate custom matrices.

• Results are saved to \$WORKING\_DIR/\$SAMPLE\_ID. See "Output files for cis-X" for details of the results.

### 5. Running cis-X with demo dataset.

To test cis-X, a demo dataset is provided at

https://www.stjuderesearch.org/site/lab/zhang/cis-x. It includes demo data for a single T-ALL (demo/data) and the necessary external references (demo/refs). It can be used after moving the demo data to their expected directories. Install the dependencies and references as described in "Dependencies" before the test.

```
$ tar xf cis-X-demo.tar.gz
$ mv demo/ref/* $CIS_X_HOME/refs/external
$ mv demo/data/* .
$ cis-X run \
    SJALL018373_D1 \
    $ (pwd) \setminus $(pwd)/SJALL018373_D1.test.wgs.markers.txt \
     $(pwd)/SJALL018373_D1.test.wgs.cnvloh.txt \
     $(pwd)/SJALL018373_D1.test.RNAseq.bam \
    $(pwd)/SJALL018373D1.test.RNASEQall fpkm.txt \ $(pwd)/SJALL018373_D1.test.mut.txt \
    $(pwd)/SJALL018373 D1.test.sv.txt \
     $(pwd)/SJALL018373_D1.test.cna.txt \
    TALL.
```
Upon completion, results are output to  $\frac{1}{2}$  (pwd) / SJALL018373 D1 with the following files:

- SJALL018373\_D1.cisActivated.candidates.txt
- SJALL018373\_D1.sv.candidates.txt
- SJALL018373\_D1.cna.candidates.txt
- SJALL018373\_D1.snvindel.candidates.txt

### 6. cis-X in Docker

To avoid manually set up cis-X and its dependencies, a Dockerfile is also provided to run cis-X in a container via Docker. The container version of cis-X can be downloaded at https://www.stjuderesearch.org/site/lab/zhang/cis-x.

Install Docker (https://docs.docker.com/install) for your system first. After run Docker and follow the steps below. Note that cis-X requires at least 4 GiB of RAM. Larger memory may be required depend on the size of your input files. This resource can be increased for the desktop version of Docker by going to Docker preferences > Advanced > Memory.

- Install Docker for your platform: https://docs.docker.com/install/
- Start Docker. From  $SCIS/XHOME$ , build the container image. This installs all the required dependencies and external references. This step can take 10~20 minutes, depends on the internet connection. This step only need to be run once.

```
$ docker build --tag cis-x.
```
• To run the cis-X image with the demo dataset, run the following command from directory contains the demo data (parent of data/ and ref/).

```
$ docker run \
 --mount type=bind, source=$(pwd)/data, target=/data, readonly \
 --mount \lambdatype=bind, source=$(pwd)/ref,target=/app/refs/external,readonly \
 --mount type=bind, source=$(pwd), target=/results \
  cis-x \
  run \
  SJALL018373_D1 \
  /results \
  /data/SJALL018373_D1.test.wgs.markers.txt \
 \alphadata/SJALL018373\overline{D}1.test.wgs.cnvloh.txt \
  /data/SJALL018373_D1.test.RNAseq.bam \
  /data/SJALL018373_D1.test.RNASEQ_all_fpkm.txt \
  /data/SJALL018373_D1.test.mut.txt \
  /data/SJALL018373_D1.test.sv.txt \
  /data/SJALL018373_D1.test.cna.txt \
  TALL
```
• From the previous example, running cis-X in Docker is very similar to running it in your own environment. The image can create a container that is not limited to just the demo dataset but your own data as well.

In the three mount flags, the only changes needed are to the source directories (highlighted in red below). The three lines represent 1) directory contains your input files, 2) directory contains the reference files and 3) your output directory. They can point to any absolute path on the local filesystem and do not have to match the target name, e.g,

```
--mount type=bind, source=$HOME/data dir, target=/data, readonly \
--mount type=bind, source=/tmp/references, target=/app/refs/external, readonly \
--mount type=bind, source=$(pwd)/cis-x-out, target=/results \
```
Note that the results directory must exist before running the command. The next arguments are the same as described in section "4. Running cis-X on local machine". Any paths here are relative to the target, not local filesystem path. For example, mounting \$HOME/research and with an input located at \$HOME/research/sample-1/markers.txt, the corresponding argument is /data/sample-1/markers.txt.

The following template is the entire command to run, with variables showing what needs to be set.

```
$ docker run \
    --mount type=bind,source=$DATA DIR,target=/data,readonly \
    --mount type=bind, source=$REFS DIR, target=/app/refs/external, readonly \
    --mount type=bind, source=$RESULT DIR, target=/results \
    cis-x \
    run \
   $SAMPLE ID \
    /results \
    /data/$MARKERS \
    /data/$CNV_LOH_REGIONS \
    /data/$BAM \
    /data/$GENE_EXPRESSION_TABLE \
     /data/$SOMATIC_SNV_INDEL \
    /data/$SOMATIC_SV \overline{\setminus} /data/$SOMATIC_CNV \
     $DISEASE
```
### 7. Gene specific reference expression matrix

The reference expression matrix is used for the outlier high expression test in cis-X. This includes a set of three files.

- exp.ref.entire.txt, includes all cases in the cohort without any filter.
- exp.ref.bi.txt, includes only cases showing bi-allelic expression for a given gene.
- $exp.ref.white.txt$ , includes only wild type cases without known noncoding regulatory variants for a given gene.

cis-X will carry out independent test with the three reference expression matrixes. Only genes included in the matrix will be tested in each run. The reference expression matrix could be left empty with only a header line. For example, if you don't have any prior knowledge for noncoding regulatory variants in your cohort, the  $exp.\text{ref.while}.txt$  file could be left empty with only header line. The reference files provided along with cis-X could be used as template to prepare the customized files. Note that using unfiltered exp.ref.entire.txt file as the only reference file will result higher false negative rate for cis-activated candidate genes during analysis.

We provided scripts with cis-X to generate the  $exp.ref.bit.txt$  reference file from customized data. This requires a cohort of cases with both RNA-seq and DNA-seq (whole genome sequencing or whole exome sequencing) for each case. The steps are listed below.

- a) Prepare cis-X as described above in section "4. Running cis-X on local machine".
- b) Prepare a configuration file with the full path to the input files, with each line for one case, contains four columns with a header line: (1) sample id, (2) path to "List of single nucleotide markers" as described in cis-X input section, (3) path to RNA-seq bam file (the index file should be in the same directory with the bam file), (4) path to CNV/LOH file as described in cis-X input section.
- c) Run on command line:

```
$ cis-X ref-exp prepare $CONFIG $WORKING_DIR
```
\$CONFIG and \$WORKING\_DIR stand for the configure file generated above and output directory, with full path. This will generate a file named "cis-

X.refexp.step1.commands.sh" containing a batch of command lines. Depend on the working environment, user should submit these jobs to cluster. Wait till these jobs are completed before continuing to the next step.

d) Run on command line:

\$ cis-X ref-exp generate \$CONFIG \$WORKING\_DIR \$GENE\_EXPRESSION\_TABLE

The gene expression table is the same as described in cis-X input section, but contains FPKM values for all the samples under analysis. Upon run completed, a folder called " $refexp$ " will be generated under your working directory contains  $exp.ref.bi.txt$ and an empty exp.ref.white.txt. User can copy these to \$CIS\_X\_HOME/refs/dieseases/\$DISEASE as gene specific reference expression matrix. Please also copy the gene expression table provided in this step to the \$CIS X HOME/refs/diseases/\$DISEASE directory and rename as exp.ref.entire.txt, representing the matrix for the entire cohort.

## 8. Scripts in assist of cis-X analysis

- VariantsToTable (https://software.broadinstitute.org/gatk/documentation/tooldocs/3.8- 0/org\_broadinstitute\_gatk\_tools\_walkers\_variantutils\_VariantsToTable.php) could be used to extract specific fields from a vcf file to tab delimited file for cis-X.
- hg19 refGene2bed.pl (under \$CIS\_X\_HOME/src/other/). Transform the "hg19\_refGene" file to "hg19\_refGene.bed" file. Run this script with "hg19\_refGene" in the same directory.
- mergeData\_geneName.pl (under \$CIS\_X\_HOME/src/other/). Used after HTseq-count to calculate the gene expression in FPKM. Usage: perl -w mergeData geneName.pl [counts.\*.txt from HTseq-count] [v19 GTF file]. The GTF file in v19 is also provided along with the demo data, at

\$demo dir/ref/gencode.v19.annotation level1and2 withChrM.gtf gene si ze byGeneName.txt and should be used as a template for user specified GTF files. The output file "RNAseq GENCODEv19 all fpkm.txt" should be used for cis-X.

### 9. Troubleshooting

• An error was noticed during installation of MEME suite with gcc > 5.4.0. We tested one solution for this is to add a patch during compiling meme 4.9.0, as below.

```
$ wget http://meme-suite.org/meme-
software/4.9.0/meme 4.9.0 4.tar.gz
$ tar xf meme 4.9.0 4.tar.gz
$ cd meme_4.9.0
$ patch -p1 \
     < $CIS_X_HOME/src/other/meme_glam2_fix_new_gcc.patch
$ ./configure \
     --prefix=/usr/local \
     --with-url=http://meme-suite.org \
     --enable-build-libxml2 \
     --enable-build-libxslt
$ make
$ make install
```
• "realpath: command not found".

This is due to realpath not exist in your system. Please follow the command line below.

```
cd $CIS_X_HOME
ENV_HOME=SCIS_X_HOME/vendor/env
mkdir -p $ENV_HOME/bin
gcc -02 -o $ENV HOME/bin/realpath src/other/realpath.c
PATH=$CIS X HOME/bin:$ENV HOME/bin:$PATH
```
## 10. References

- 1. Grant, C.E., Bailey, T.L. & Noble, W.S. FIMO: scanning for occurrences of a given motif. *Bioinformatics* **27**, 1017-1018 (2011).
- 2. Kulakovskiy, I.V. et al. HOCOMOCO: expansion and enhancement of the collection of transcription factor binding sites models. *Nucleic Acids Res* **44**, D116-125 (2016).
- 3. Dixon, J.R. et al. Topological domains in mammalian genomes identified by analysis of chromatin interactions. *Nature* **485**, 376-380 (2012).
- 4. Roadmap Epigenomics, C. et al. Integrative analysis of 111 reference human epigenomes. *Nature* **518**, 317-330 (2015).
- 5. Edmonson, M.N. et al. Bambino: a variant detector and alignment viewer for next-generation sequencing data in the SAM/BAM format. *Bioinformatics* **27**, 865-866 (2011).
- 6. Chen, X. et al. CONSERTING: integrating copy-number analysis with structural-variation detection. *Nat Methods* **12**, 527-530 (2015).
- 7. Zhang, J. et al. The genetic basis of early T-cell precursor acute lymphoblastic leukaemia. *Nature* **481**, 157-163 (2012).
- 8. Wang, J. et al. CREST maps somatic structural variation in cancer genomes with base-pair resolution. *Nat Methods* **8**, 652-654 (2011).
- 9. Parker, M. et al. C11orf95-RELA fusions drive oncogenic NF-kappaB signalling in ependymoma. *Nature* **506**, 451-455 (2014).
- 10. Dobin, A. et al. STAR: ultrafast universal RNA-seq aligner. *Bioinformatics* **29**, 15-21 (2013).
- 11. Anders, S., Pyl, P.T. & Huber, W. HTSeq--a Python framework to work with highthroughput sequencing data. *Bioinformatics* **31**, 166-169 (2015).
- 12. Liu, Y. et al. The genomic landscape of pediatric and young adult T-lineage acute lymphoblastic leukemia. *Nat Genet* **49**, 1211-1218 (2017).
- 13. Ma, X. et al. Pan-cancer genome and transcriptome analyses of 1,699 paediatric leukaemias and solid tumours. *Nature* **555**, 371-376 (2018).